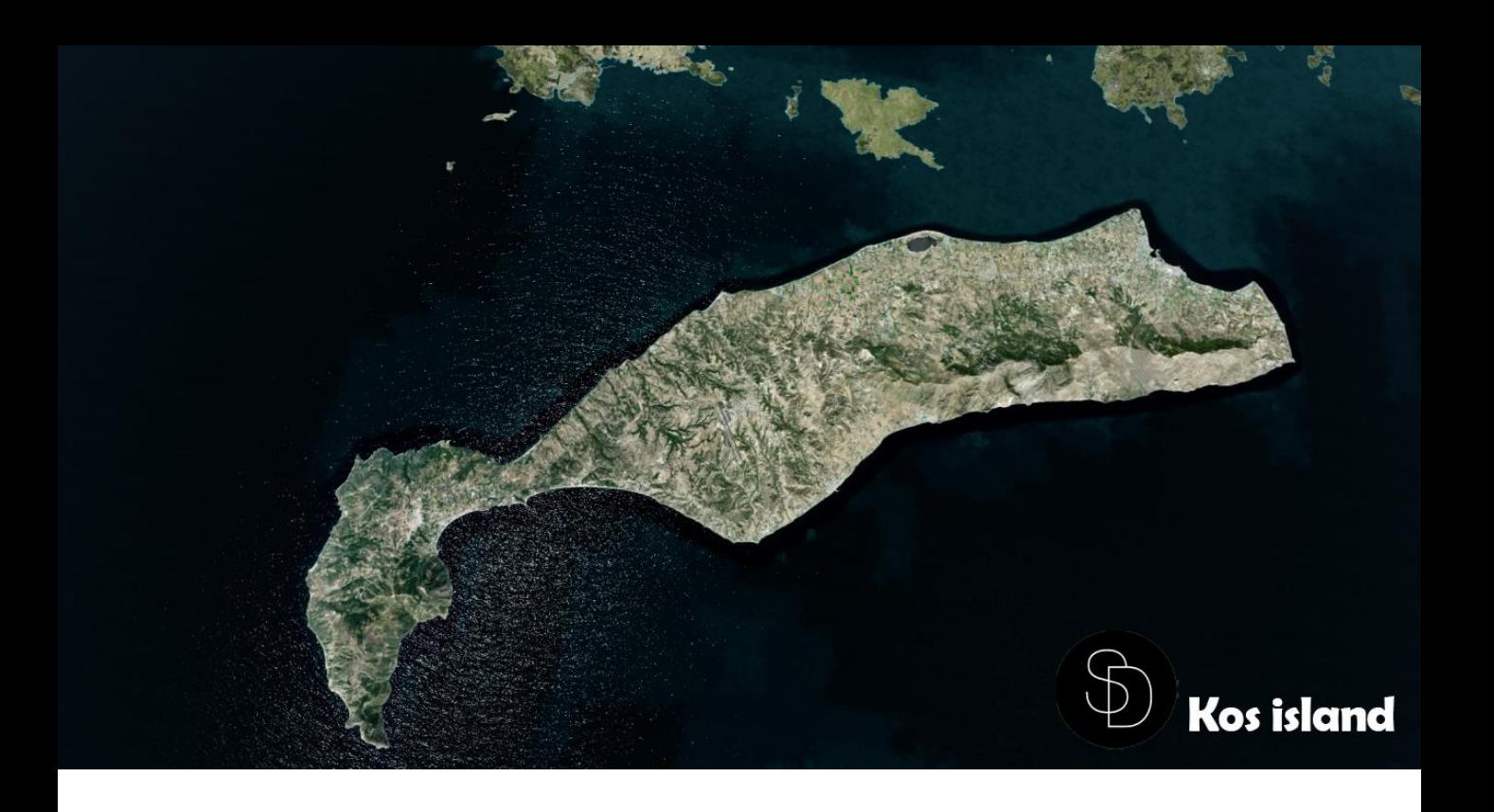

# **KOS Island**

# Kos Island Photoreal Scenery Prepar3D V4

**USER GUIDE FEBRUARY 2020** 

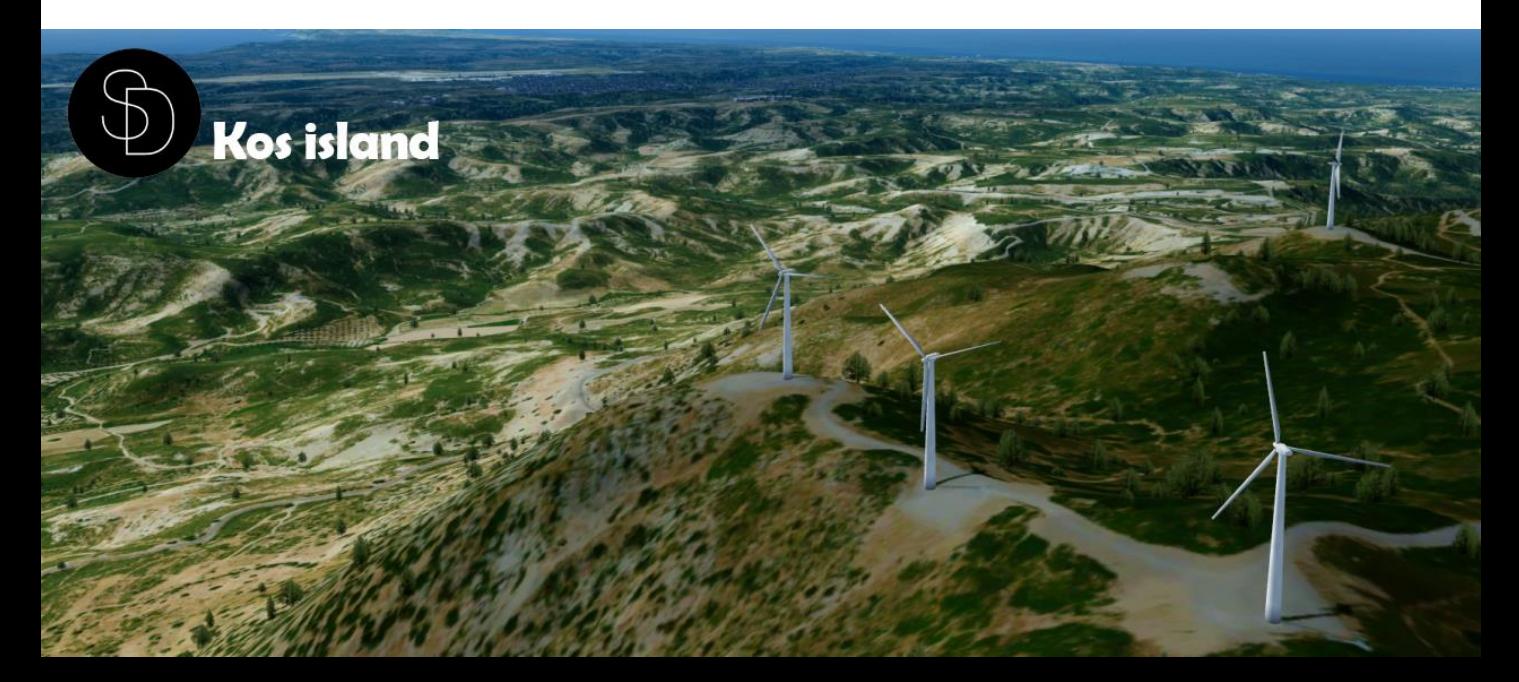

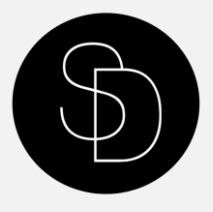

# Contents

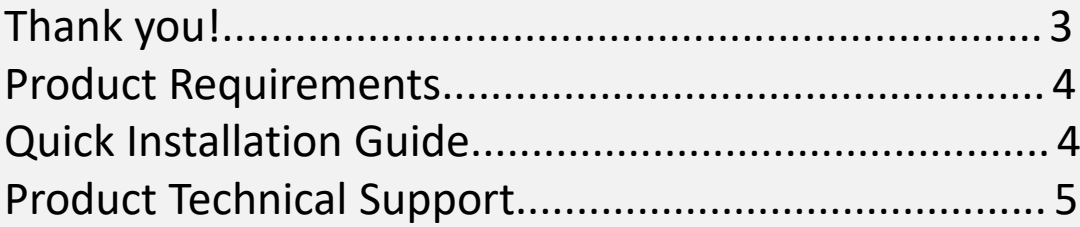

# Thank You!

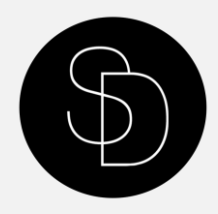

We would like to thank you for downloading Kos Island Scenery for Prepar3D v4.

Kos International Airport began life in 1964, serving as a new access route to the island. In 1974, the runway was extended before larger changes in 1980 and 1997, adding and renovating a new terminal. The latest additions began in 2017, under new ownership. LGKO is the only airport on the island, thus serves as a main access point not only for the 33,000 residents of the island, but also for the over 1,000,000 tourists which visit each year. In the 25 years since records began in 1994, aircraft movements have more than doubled, from 1,255,267 to 2,676,644 over a one-year period. The airport only offers nine destinations during the winter months, but more than makes up for the deficit during the summer with almost 50 cities having direct flights. From Riga to Rome, Stockholm to Stansted or Milan to Maastricht, there's always a destination to suit! Aircraft seen operating at the airport range from general aviation craft to the small end of commercial airliners (Embraer E-Jet series) and all the way up to long-haulers such as the 787 Dreamliner. Also included in the package is a fully custom recreation of the island, utilising custom autogen to get the most accurate recreation available, 4 sessons, Night lighting and fully completable with New Gayasimulation LGKO Scenery, that available here:

#### <https://orbxdirect.com/product/gaya-lgko>

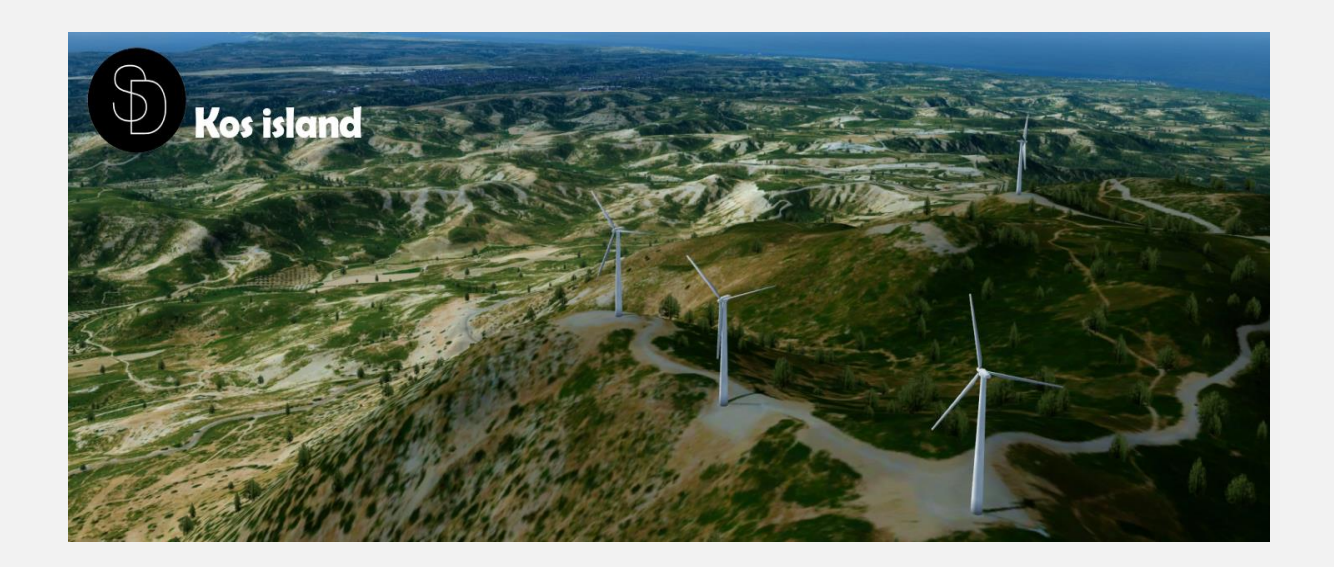

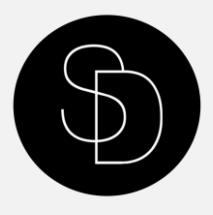

## **Product Requirements**

This scenery addon is designed to work with Prepar3D version 4. NOTE: This version is not compatible with Microsoft Flight Simulator X or Lockheed Martin Prepar3D versions 1 to 3 or Laminar Research's X-Plane 10 or 11, nor Aerofly FS2.

### **Quick Installation Guide**

- Run the installation file. The wizard will install Kos scenery into your Users\USER\_NAME\Documents\Prepar3D v4 Add-ons folder. It's very important to keep it the scenery in that folder.
- At the first up you loading Prepar3D it will ask you to activate Kos Island. Confirm this action.

### **Optional:**

Kos smoothly blends to the this GayaSimulation KOS LGKO Scenery, which you can find here:<https://orbxdirect.com/product/gaya-lgko>

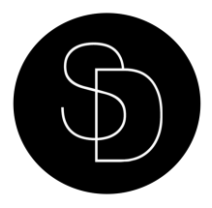

# **Product Technical Support**

If you need any technical Support, please feel free to contact us Via Email. [Support@eyalsimdesign.com](mailto:Support@eyalsimdesign.com).

For Buissness Offers: [CEO@eyalsimdesign.com](mailto:CEO@eyalsimdesign.com)

Feel free to contact us for any technical support via Facebook page and our website.